## **AFHCAN/CERNER Demographic Feed Update**

Cerner demographic data will feed into the AFHCAN system as each person is registered, scheduled or checked in for appointments/services.

## **AFHCANcart**

On the cart, when searching for a patient, any patient with the data feed turned on will have a new type of entry. The far left box will be GREEN, and the new source will say 'Shared Cerner'. If the patient has prior telemedicine cases, there will also be an old source named for the organization. When creating a new case, always select the GREEN EHR option whenever it is available.

NOTE: In order to see a complete telemedicine history, you may have to view cases from both sources.

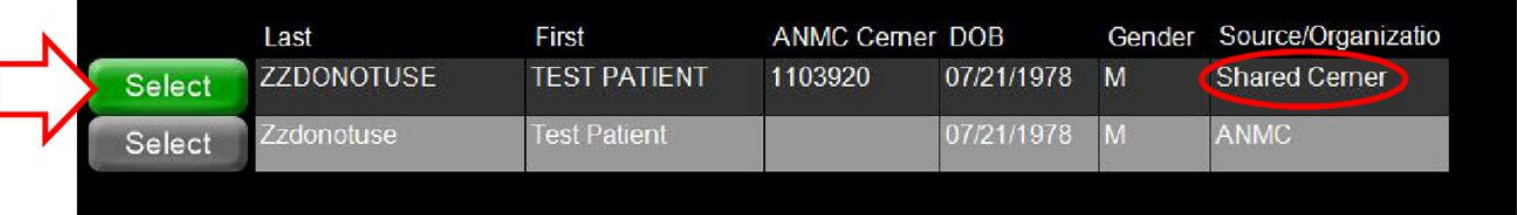

## **AFHCANweb**

In AFHCANweb, when searching for a patient, any patient with the data feed turned on will have a new type of entry. The far left box will be GREEN, the information will be bold and in ALL CAPS, and the new source title will say 'Shared Cerner'. If the patient has prior telemedicine cases, they will have an older entry without these highlights, and the source name will only contain the organization. When creating a new case, always select the GREEN EHR option when available.

Changes to patient demographics will need to be made in the EHR, not in AFHCAN. These changes will automatically be updated into the EHR patient profile in AFHCAN.

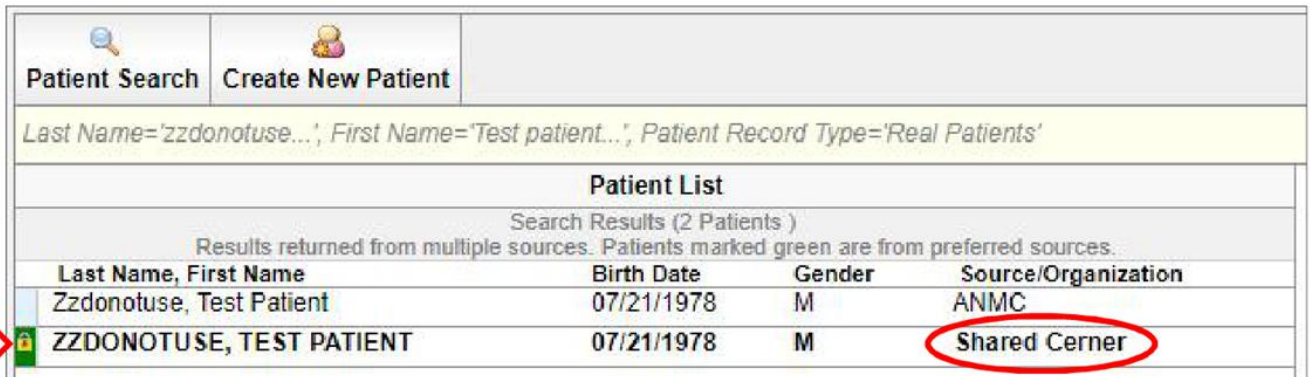

NOTE: Patients with previous AFHCAN cases will have two patient sources [the source with the organization name, and the Shared Cerner source]. In order to see a complete telemedicine history, you may have to view cases in both sources.